## **How to enable the firewall on Olex.**

Enter Maintenance at start up, or take the shortcut from Olex by: Ctrl + Shift + Right mouse click.

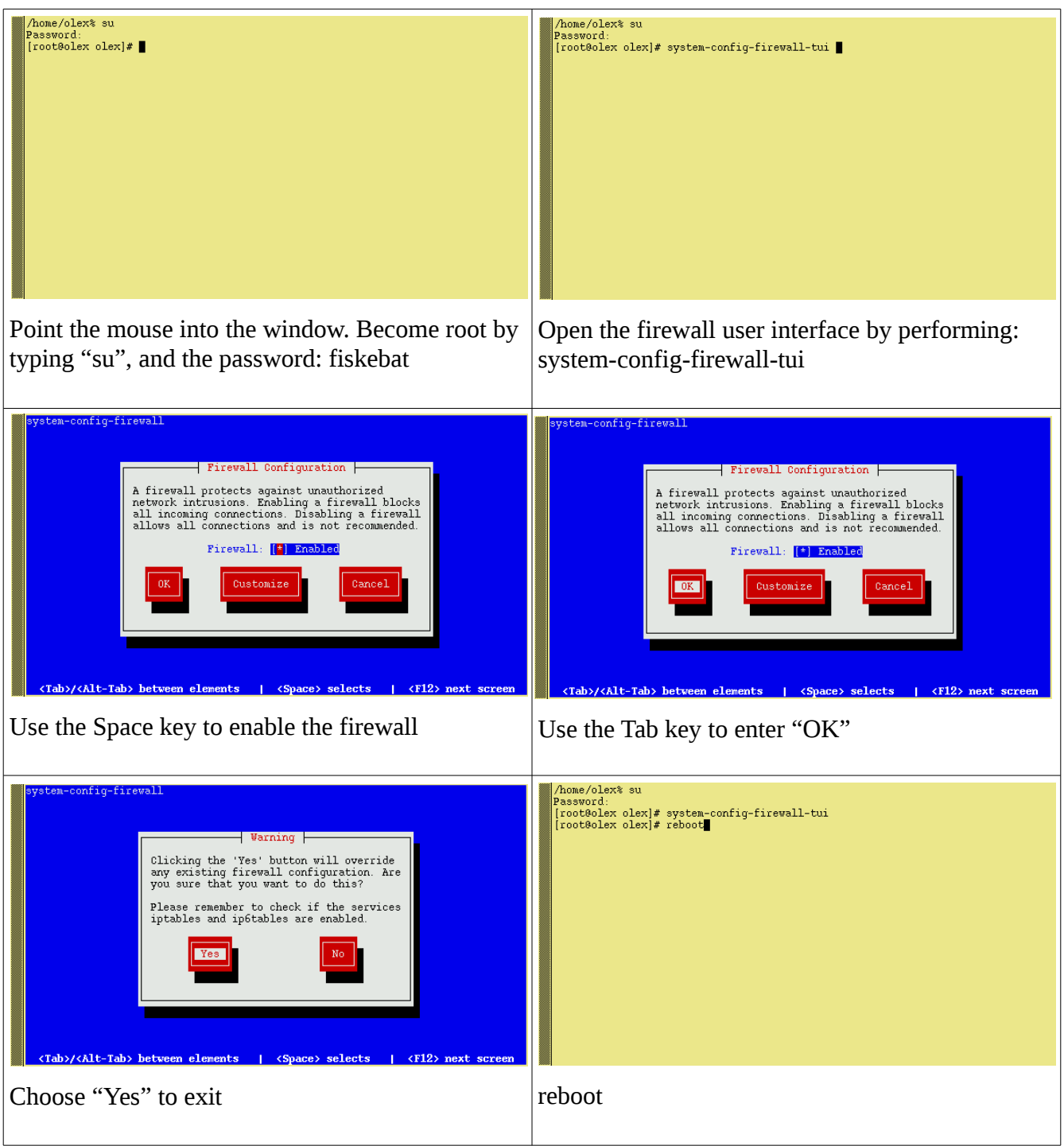